1. Clique sur l'onglet « Évaluations ».

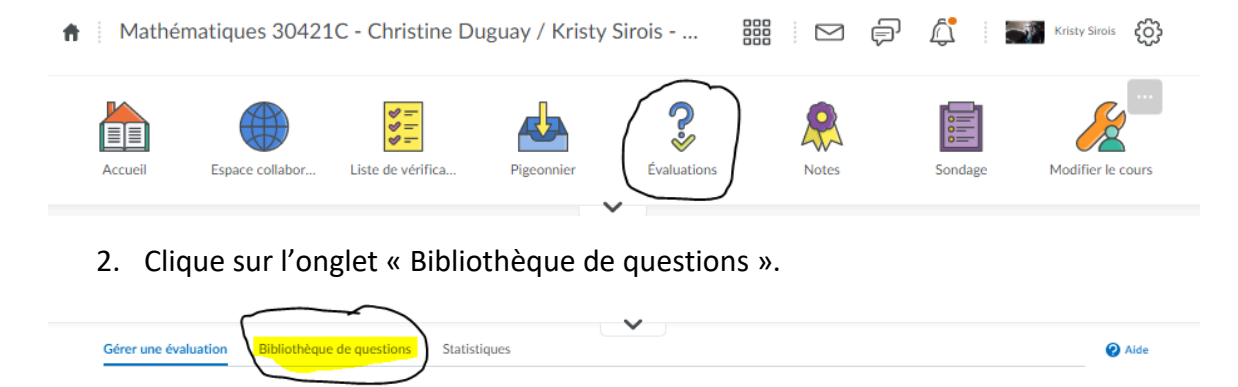

**Afficher** 

Selon la catégorie

 $\checkmark$ 

Appliquer

## 3. Clique sur nouvelle section.

Modifier la catégorie

Plus d'actions  $\blacktriangleright$ 

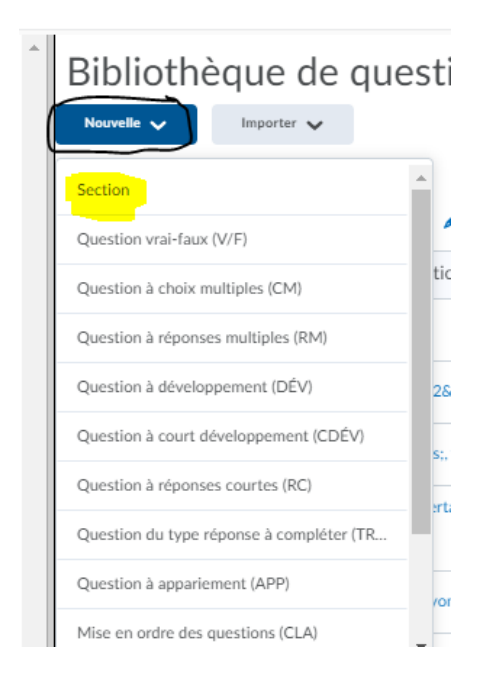

4. Nommez votre section. (Module 1, Bloc 1, ect.)

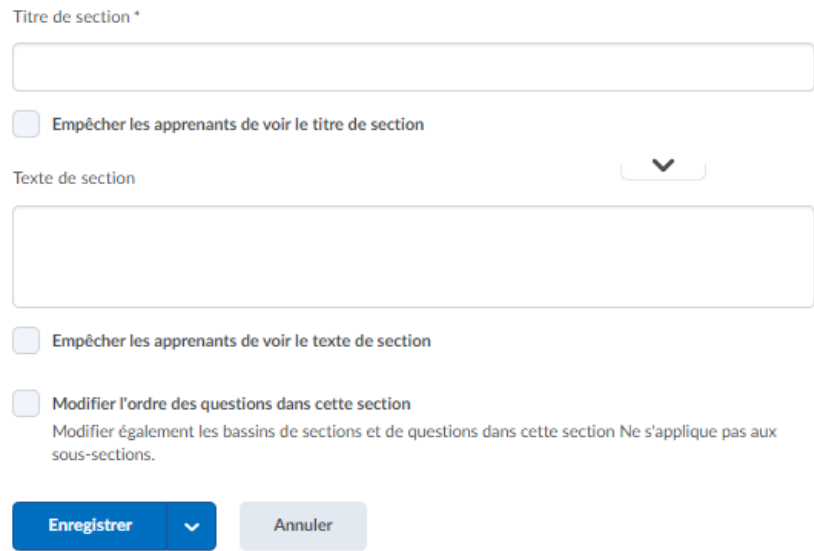

5. Cliquez sur votre nouvelle section et vous serez en mesure de choisir votre type de questions.

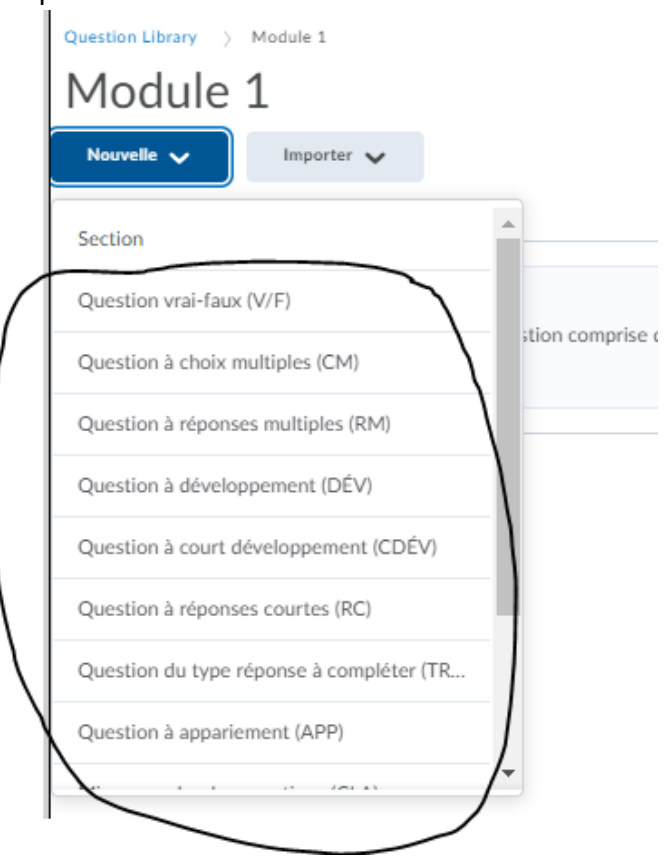

## **Voici les types de questions :**

Question vrai-faux (V/F) Question à choix multiples (CM) Question à réponses multiples (RM) Question à développement (DÉV) Question à court développement (CDÉV) Question à réponses courtes (RC) Question du type réponse à compléter (TRO) Question à appariement (APP) Mise en ordre des questions (CLA) Question arithmétique (2+2) Chiffres significatifs (x10) Question de type Likert (LIK)